*Powered by Universal Speech Solutions LLC*

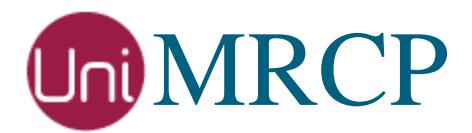

# RPM Installation Manual

#### Administrator Guide

Revision: 54 Created: February 7, 2015 Last updated: May 20, 2017 Author: Arsen Chaloyan

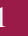

### Table of Contents

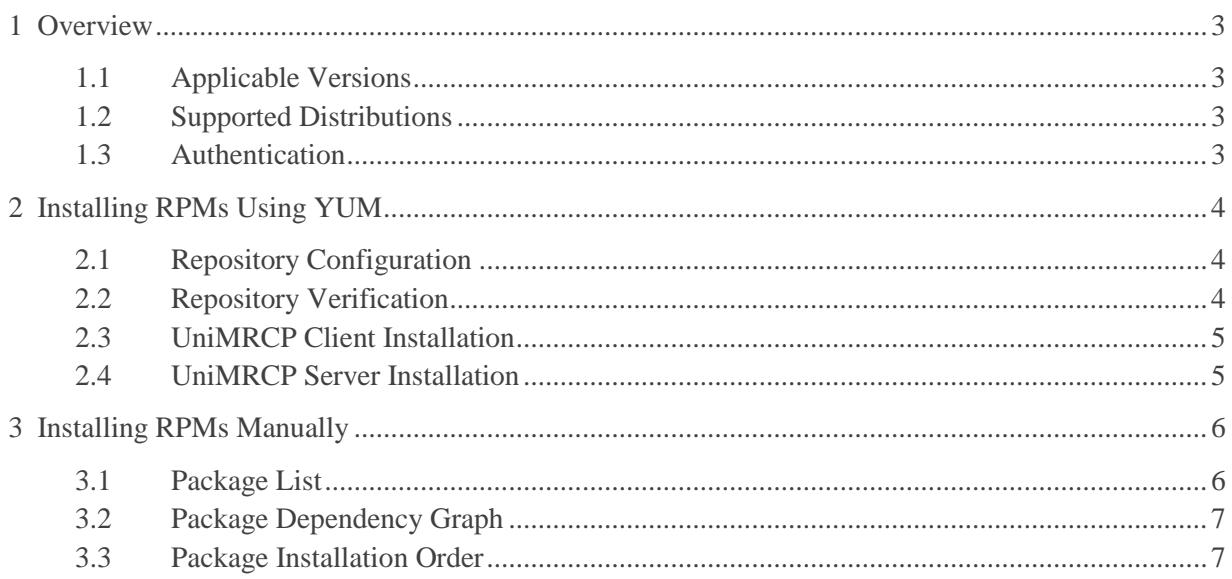

## <span id="page-2-0"></span>1 Overview

This guide describes how to obtain and install UniMRCP binary packages on Red Hat-based Linux distributions. The document is intended for system administrators and developers.

### <span id="page-2-1"></span>1.1 Applicable Versions

Instructions provided in this guide are applicable to the following versions.

UniMRCP 1.4.0 and above

#### <span id="page-2-2"></span>1.2 Supported Distributions

UniMRCP binary packages are currently available only for x86\_64 (64-bit) architecture.

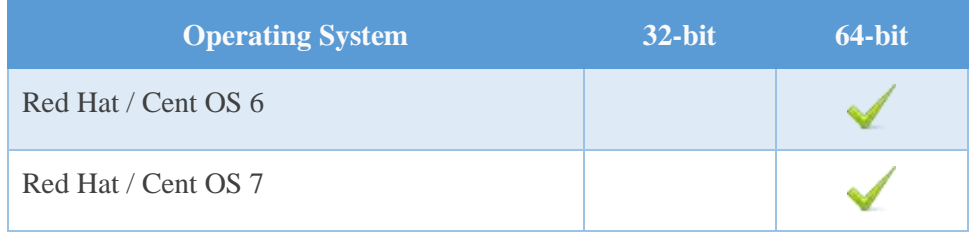

Note: packages for other distributions can be made available upon request. For more information, contact [services@unimrcp.org.](mailto:services@unimrcp.org)

#### <span id="page-2-3"></span>1.3 Authentication

UniMRCP binary packages are available to authenticated users only. In order to register a free account with UniMRCP, please visit the following page.

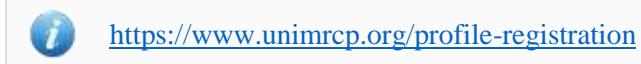

Note: a new account needs to be verified and activated prior further proceeding.

## <span id="page-3-0"></span>2 Installing RPMs Using YUM

Using the Yellowdog Updater, Modifier (yum), a command-line package management utility for Red Hat-based distributions, is recommended for installation of UniMRCP binary packages.

### <span id="page-3-1"></span>2.1 Repository Configuration

The content of a typical yum configuration file, to be placed in /etc/yum.repos.d/unimrcp.repo, is provided below.

```
[unimrcp]
name=UniMRCP Packages for Red Hat / Cent OS-$releasever $basearch
baseurl=https://username:password@unimrcp.org/repo/yum/main/rhel$releasever/$basearch/
enabled=1
sslverify=1
gpgcheck=1
gpgkey=https://unimrcp.org/keys/unimrcp-gpg-key.public
```
The username and password fields included in the HTTPS URI must be replaced with the corresponding account credentials.

#### <span id="page-3-2"></span>2.2 Repository Verification

In order to verify that yum can properly connect and access the UniMRCP repository, the following command can be used.

yum repolist unimrcp

where *unimrcp* is a name of the section set in the yum configuration file above.

In order to retrieve a list of packages the UniMRCP repository provides, the following command can be used.

yum --disablerepo="\*" --enablerepo="unimrcp" list available

#### <span id="page-4-0"></span>2.3 UniMRCP Client Installation

In order to install the UniMRCP client binaries, including the dependencies, the following command can be used.

#### yum install unimrcp-client

As a result, yum will check and prompt to download all the required packages by installing them in the directory */opt/unimrcp*.

Similarly, for installation of development kit(s), the UniMRCP client libraries and header files, the following command may follow.

yum install unimrcp-client-devel

#### <span id="page-4-1"></span>2.4 UniMRCP Server Installation

In order to install the UniMRCP server binaries, including the dependencies, the following command can be used.

#### yum install unimrcp-server

As a result, yum will check and prompt to download all the required packages by installing them in the directory */opt/unimrcp*.

Similarly, for installation of development kit(s), the UniMRCP server libraries and header files, the following command may follow.

yum install unimrcp-server-devel

In order to install a package containing a set of demo plugins to the UniMRCP server, the following command can be used.

yum install unimrcp-demo-plugins

## <span id="page-5-0"></span>3 Installing RPMs Manually

UniMRCP RPM packages can be installed manually using the *rpm* utility. Note, however, that the system administrator should take care of package dependencies and install all the packages in appropriate order.

The RPM packages have the following naming convention:

\$packagename-\$universion-\$packageversion.el\$rhelversion.\$arch.rpm

#### where

- *packagename* is the name of a package
- *universion* is the UniMRCP version
- *packageversion* is the RPM release version
- *rhelversion* is the Red Hat version
- *arch* is the architecture (x86\_64, i686, ...)

#### <span id="page-5-1"></span>3.1 Package List

The following is a complete list of RPM packages UniMRCP provides.

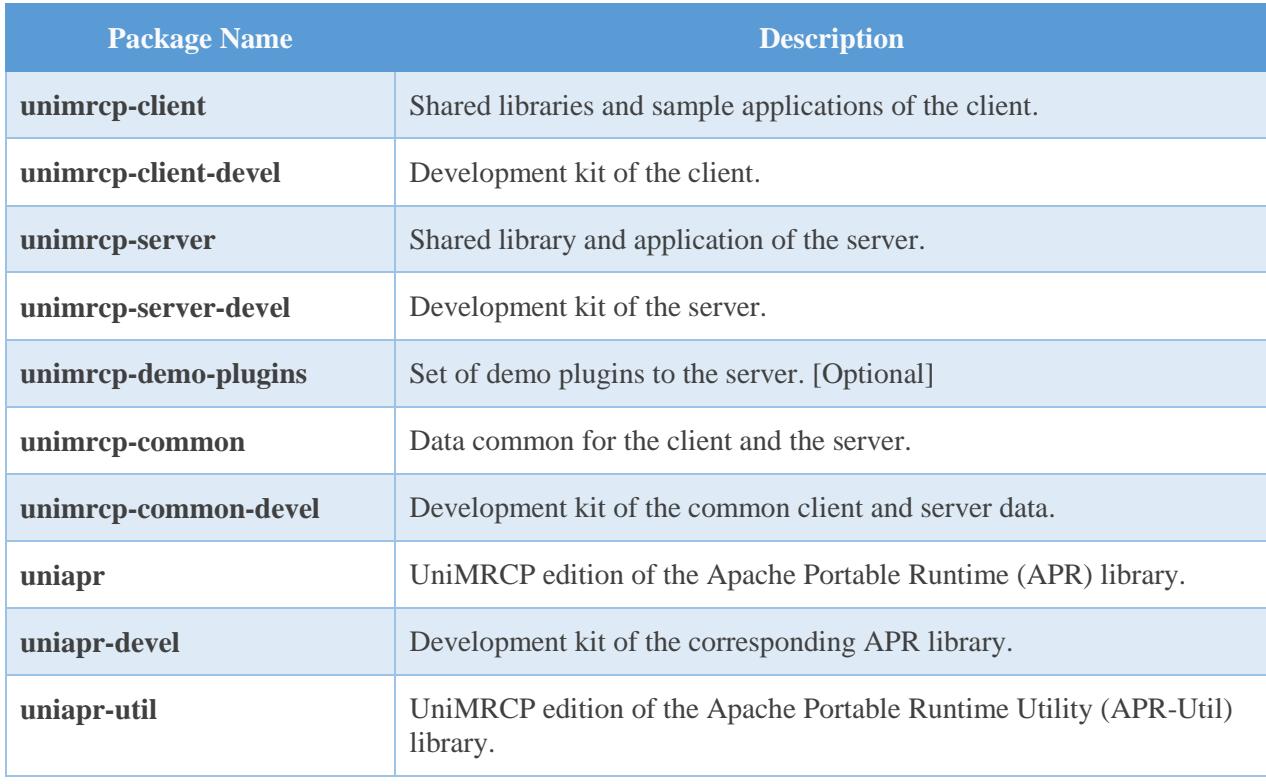

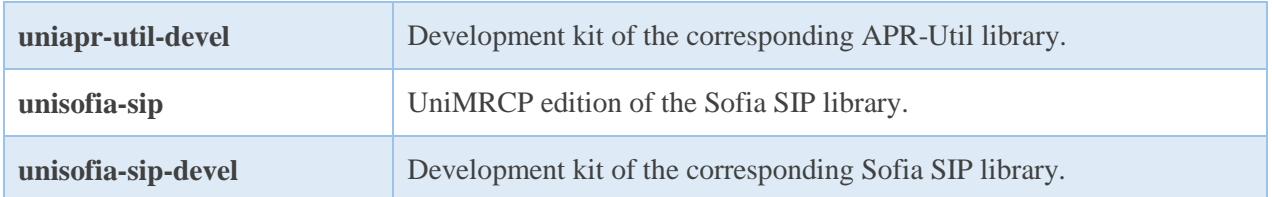

#### <span id="page-6-0"></span>3.2 Package Dependency Graph

The following is a graph of package dependencies.

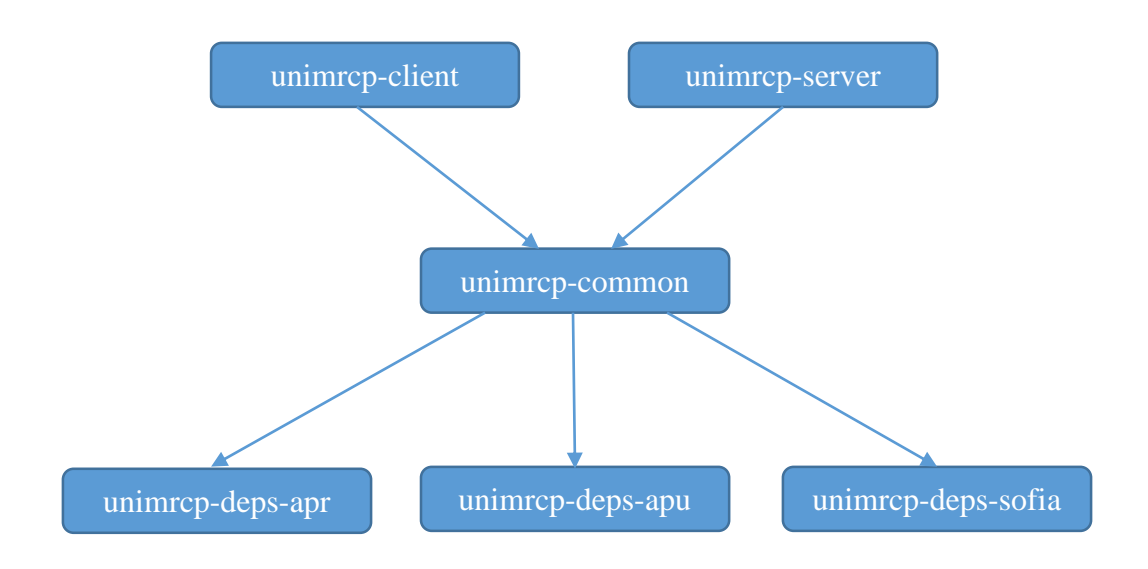

#### <span id="page-6-1"></span>3.3 Package Installation Order

Note that all the RPM packages provided by UniMRCP are signed by a GNU Privacy Guard (GPG) key. Before starting the installation, you may need to import the public key in order to allow the *rpm* utility to verify the packages.

rpm --import <https://unimrcp.org/keys/unimrcp-gpg-key.public>

Packages for the APR, APR-Util and Sofia-SIP libraries must be installed first.

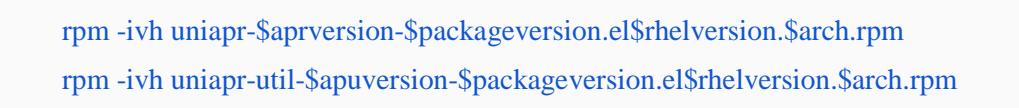

rpm -ivh unisofia-sip-\$sofiaversion-\$packageversion.el\$rhelversion.\$arch.rpm

Then, a package containing common data for the client and the server should follow.

rpm -ivh unimrcp-common-\$universion-\$packageversion.el\$rhelversion.\$arch.rpm

Based on your requirements, either a client package, or a server package, or both of them can be installed next.

rpm -ivh unimrcp-client-\$universion-\$packageversion.el\$rhelversion.\$arch.rpm rpm -ivh unimrcp-server-\$universion-\$packageversion.el\$rhelversion.\$arch.rpm

Optionally, a package containing a set of demo plugins to the server may follow.

rpm -ivh unimrcp-demo-plugins-\$universion-\$packageversion.el\$rhelversion.\$arch.rpm

The same order should be considered for the installation of the corresponding development packages.